# <span id="page-0-0"></span>**LAPORAN KERJA PRAKTEK PT WHELLO INDONESIA PRIMA PEKANBARU "PENERAPAN** *PLUGIN OXYGEN BUILDER* **DI** *WORDPRESS***"**

**PUTRI WIDIA 6103201410**

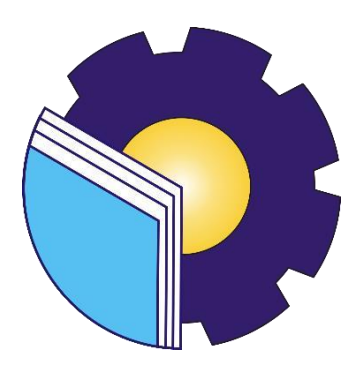

**PROGRAM STUDI D-III TEKNIK INFORMATIKA POLITEKNIK NEGERI BENGKALIS BENGKALIS - RIAU**

**2022**

## **LAPORAN KERJA PRAKTEK**

## <span id="page-1-0"></span>**PT WHELLO INDONESIA PRIMA PEKANBARU**

Ditulis sebagai salah satu syarat untuk menyelesaikan Kerja Praktek

## **Putri Widia** Ditulis sebagai salah satu syarat untuk menyelesaikan Kerja praktek

Bengkalis, 31 Agustus 2022

Pembimbing Lapangan

PT. Whello

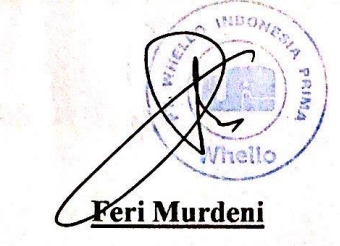

**Dosen Pembimbing** Program Studi D-III Teknik Informatika  $\mathbb{R}^{2n}$  and  $\mathbb{R}^{2n}$  and  $\mathbb{R}^{2n}$  and  $\mathbb{R}^{2n}$ 

Dosen Pembimbing Nurul Fahmi, M.T NIK.1200146

Disetujui Ketua Program Studi D-III Teknik Informatika

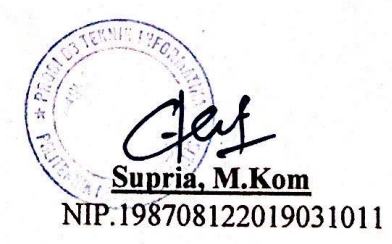

## **KATA PENGANTAR**

<span id="page-2-0"></span>*Alhamdulillah*, Segala puji syukur atas kehadirat Allah SWT yang telah melimpahkan rahmat dan karunia-Nya sehingga penulis dapat menyelesaikan laporan kerja praktek yang berjudul "PENERAPAN *PLUGIN OXYGEN BUILDER* DI *WORDPRESS*". Dalam Laporan ini Penulis membahas mengenai Kerja Praktek yang dilaksanakan di PT Whello Indonesia Prima Pekanbaru.

Tujuan penulisan laporan Kerja Praktek ini adalah sebagai salah satu syarat yang harus dipenuhi oleh setiap mahasiswa Jurusan Teknik Informatika Politeknik Negeri Bengkalis yang telah melaksanakan Kerja Praktek

Pada kesempatan ini, penulis ingin mengucapkan terima kasih kepada pihak yang telah banyak memberikan bantuan dan dukungan yang tiada terhingga, baik secara langsung maupun tidak langsung. Ucapan terima kasih tersebut penulis tujukan kepada:

- 1. Allah SWT atas rahmat dan karunia-Nya, sehingga penulis dapat menyelesaikan laporan kerja praktek ini tepat waktu.
- 2. Kedua orang tua, nenek, abang dan keluarga besar penulis terima kasih atas dukungan dan kasih sayang tak terhingga.
- 3. Bapak Johny Custer, S.T., M.T selaku Direktur Politeknik Negeri Bengkalis
- 4. Bapak Kasmawi, M.Kom selaku Ketua Jurusan Teknik Informatika
- 5. Bapak Supria, M.Kom selaku Ketua Program Studi Teknik Informatika
- 6. Bapak Tengku Musri, M.Kom selaku Koordinator Pelaksanaan Kerja Praktek
- 7. Bapak Nurul Fahmi, M.T selaku Dosen Pembimbing Kerja Praktek dan Dosen Wali
- 8. Bapak Feri Murdeni selaku Ketua Cabang dan Pembimbing Industri Kerja Praktek di PT.Whello Indonesia Prima Pekanbaru.
- 9. Seluruh Dosen Politeknik Negeri Bengkalis serta karyawan PT. Whello Indonesia Prima Pekanbaru yang telah membantu dan memberikan ilmu pengetahuan serta saran dan arahan yang berguna bagi penulis selama menjalankan kerja praktek.
- 10. Seluruh teman-teman penulis di Program Studi Teknik Informatika Generasi 20 yang selalu memberikan dukungan dan semangat untuk menyelesaikan laporan ini.
- 11. Serta semua pihak yang langsung maupun tidak langsung telah membantu dalam pelaksanaan kerja praktek dan penulisan laporan ini.

Penulis sangat bersyukur selama melaksanakan Kerja Praktek di PT. Whello Indonesia Prima Pekanbaru, karena dengan adanya pelaksanaan Kerja Praktek ini penulis mendapatkan begitu banyak ilmu pengetahuan terkait dengan dunia Informatika. Penulis juga mendapatkan begitu banyak pengalaman berharga dan relasi yang dapat dijadikan pegangan yang sangat berguna dan membantu di masa yang akan datang terutama di dalam dunia kerja dengan lingkup yang lebih luas.

Penulis sangat menyadari sepenuhnya bahwa laporan kerja praktek ini masih jauh dari sempurna, oleh karena itu segala jenis kritik, saran dan masukan yang membangun sangat penulis harapkan agar dapat memberikan wawasan bagi pembaca dan yang paling utama penulis sendiri.

Bengkalis, 31 Agustus 2022

**PUTRI WIDIA NIM.6103201410**

## **DAFTAR ISI**

<span id="page-4-0"></span>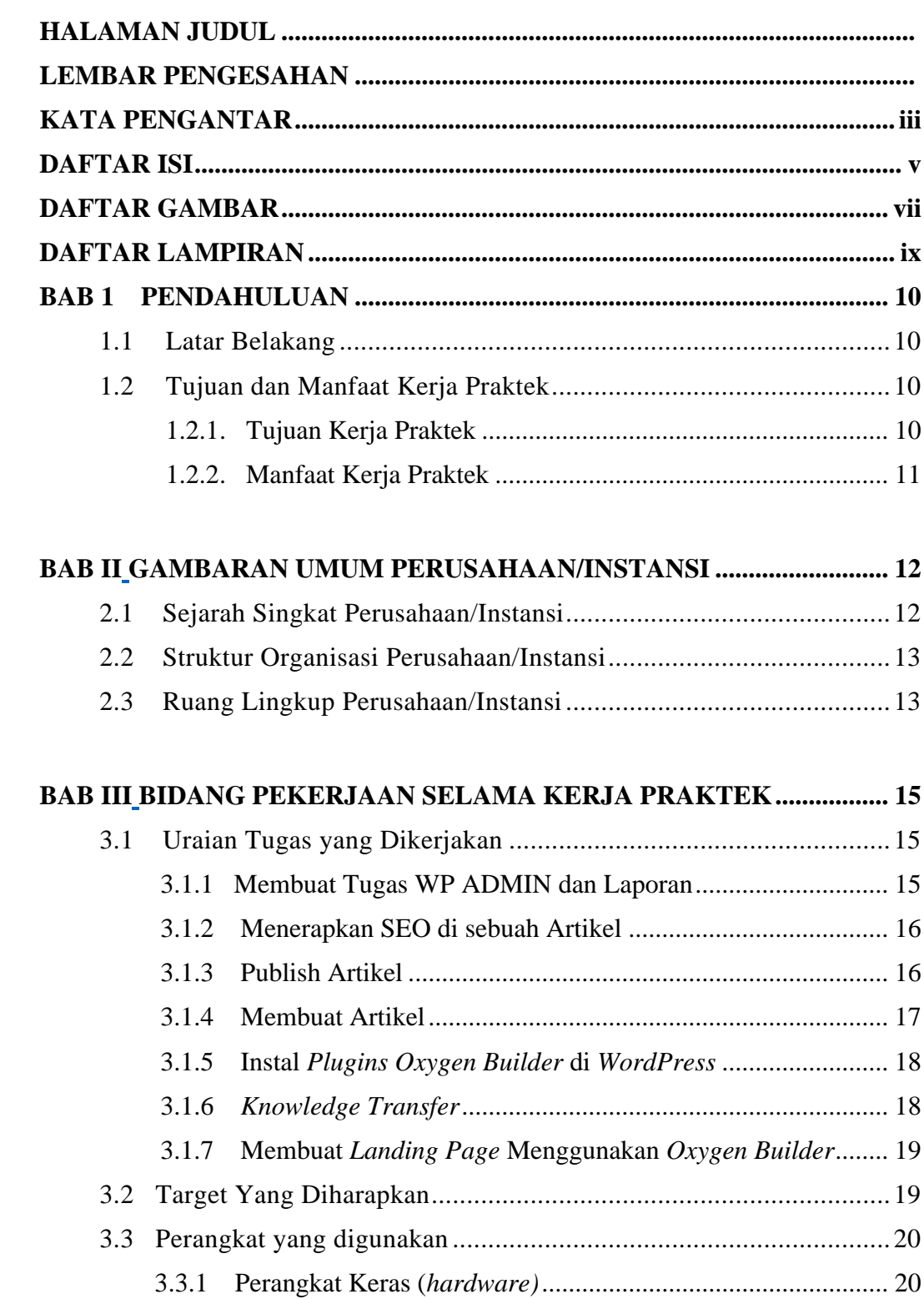

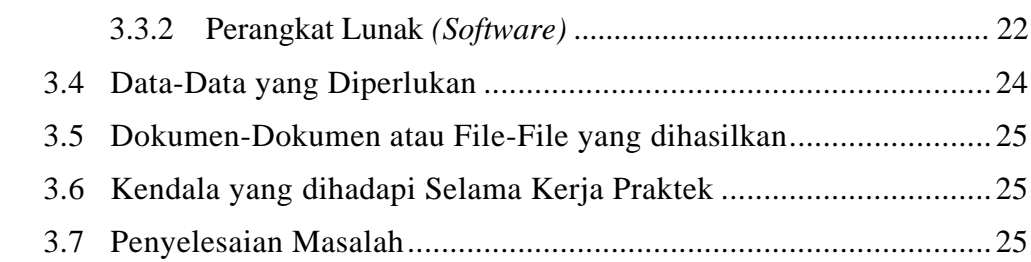

## **[BAB IV](#page-24-3) [PENERAPAN](#page-25-0)** *PLUGIN* **OXYGEN** *BUILDER* **DI***WORDPRESS* **.... 26**

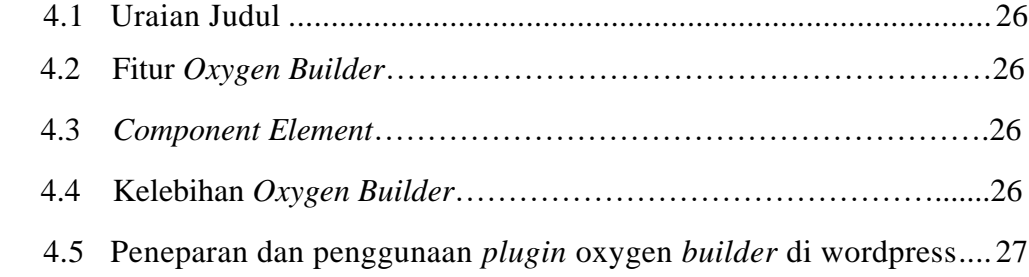

## **[BAB V](#page-32-0) [PENUTUP...............................................................................................](#page-33-0) 34** [5.1 Kesimpulan.....................................................................................34](#page-33-1) [5.2 Saran...............................................................................................34](#page-33-2)

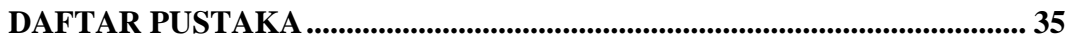

## **DAFTAR GAMBAR**

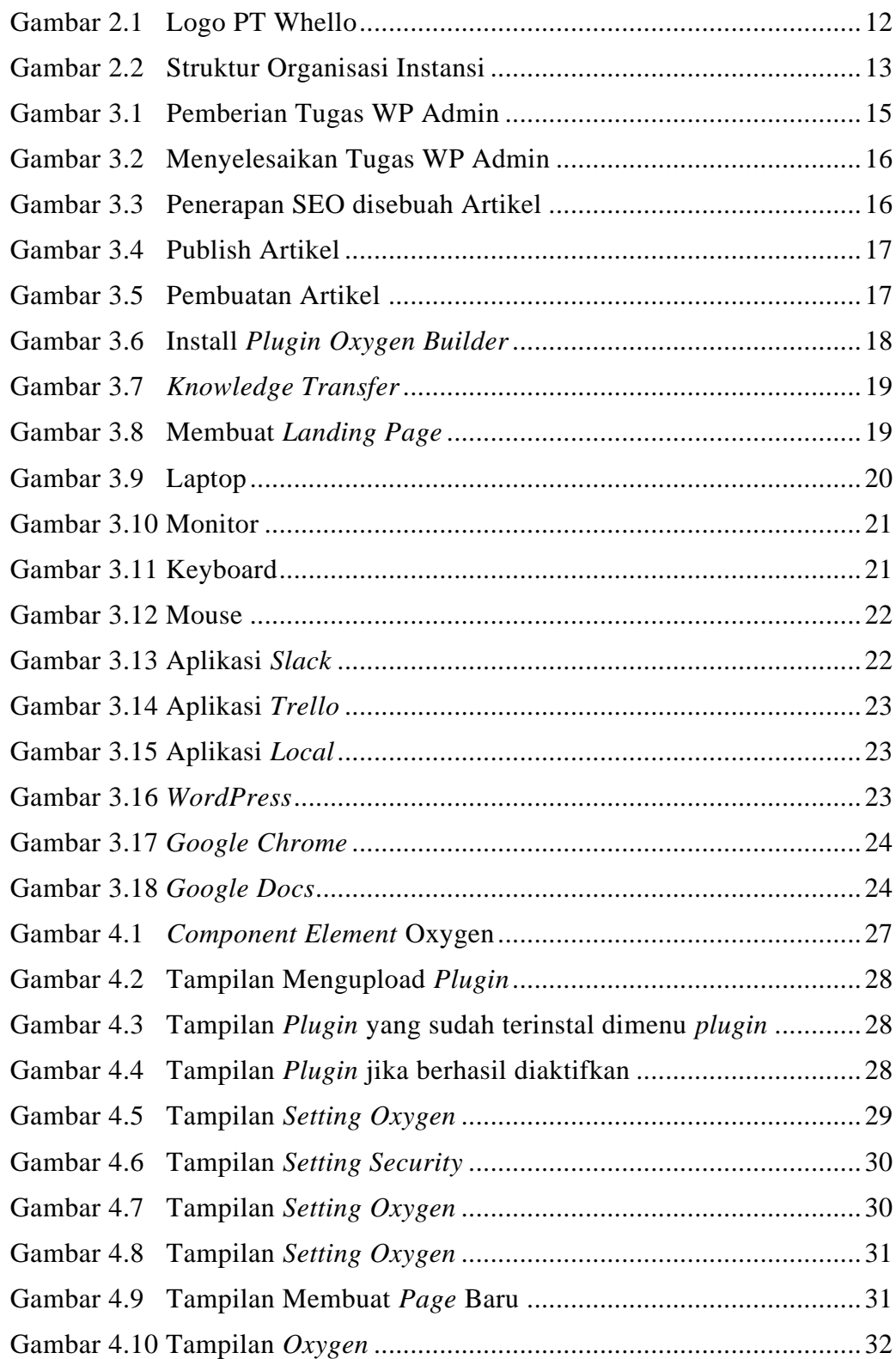

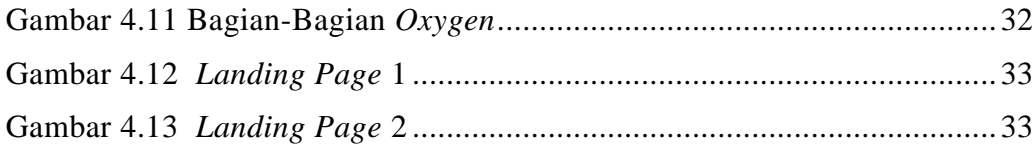

## **DAFTAR LAMPIRAN**

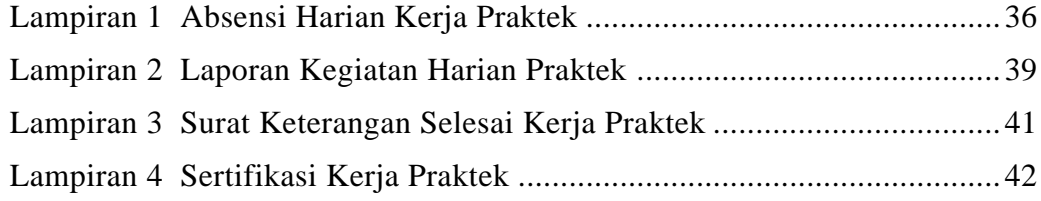

## **BAB 1**

## **PENDAHULUAN**

#### <span id="page-9-1"></span><span id="page-9-0"></span>**1.1 Latar Belakang**

 Untuk menerapkan ilmu yang di dapat oleh mahasiswa selama di bangku perkuliahan perlu dilakukan Kerja Praktek secara langsung di dunia nyata agar dapat merasakan dan mempelajari hal baru yang tidak diperoleh di perkuliahan. Maka dari itu, mahasiswa perlu mengikuti salah satu kegiatan akademik bernama Kerja Praktek (KP) sekurang-kurangnya selama 2 Bulan.

 Kerja Praktek (KP) adalah Langkah awal untuk memasuki dunia kerja yang sebenarnya untuk membandingkan ilmu yang didapat selama perkuliahan dengan yang ada dilapangan. Kerja Praktek merupakan proses belajar bekerja di suatu instansi dengan tujuan mendapatkan pengalaman kerja dan melakukan pengamatan terhadap pekerjaan yang bersesuaian dengan kompetensi masing-masing prodi. Untuk dapat terjun ke dunia kerja setelah lulus kuliah, setiap mahasiswa harus memiliki kesiapan dalam menghadapi dunia kerja yang sesuai dengan keahlian dan kemampuan yang dimilikinya selama perkuliahan.

 PT. Whello Indonesia Prima Pekanbaru merupakan tempat Kerja Praktek yang mana dilaksanakan mulai dari tanggal 07 Juli hingga 31 Agustus 2021. Setelah melaksanakan Kerja Praktek maka penulis mengajukan judul "**PENERAPAN** *PLUGIN OXYGEN BUILDER* **DI** *WORDPRESS*" dalam hal ini akan dijadikan sebagai Laporan Kerja Praktek.

#### <span id="page-9-3"></span><span id="page-9-2"></span>**1.2 Tujuan dan Manfaat Kerja Praktek**

1.2.1. Tujuan Kerja Praktek

Adapun tujuan dari pelaksanaan Kerja Praktek ini adalah sebagai berikut:

- a. Menjalin hubungan kerja sama antara perguruan tinggi sebagai institusi pendidikan dengan pihak instansi sebagai penyedia lapangan kerja.
- b. Melatih mahasiswa untuk dapat bersikap baik dan disiplin agar dapat mengikuti alur dunia kerja secara nyata.
- c. Menambah pengetahuan, wawasan dan pengalaman serta mengasah kemampuan dan keterampilan mahasiswa dalam dunia kerja.
- d. Sebagai perwujudan peran serta mitra/perusahaan dalam memberikan kontribusinya pada sistem pendidikan nasional.
- e. Sebagai salah satu syarat yang harus dipenuhi oleh setiap mahasiswa Jurusan Teknik Informatika Politeknik Negeri Bengkalis.

### <span id="page-10-0"></span>1.2.2. Manfaat Kerja Praktek

Adapun manfaat dari pelaksanaan Kerja Praktek ini adalah sebagai berikut:

- a. Mengetahui dan mendapatkan gambaran tentang bagaimana kondisi dunia kerja yang sesungguhnya.
- b. Mendapatkan pengalaman dalam bekerja, bersosialisasi serta berinteraksi langsung dengan orang-orang yang bekerja di instansi.
- c. Memahami proses bisnis dari instansi.
- d. Menjalin dan membina hubungan kerja sama antara Politeknik Negeri Bengkalis dengan perusahaan.

## **BAB II**

## <span id="page-11-1"></span><span id="page-11-0"></span>**GAMBARAN UMUM PERUSAHAAN/INSTANSI**

#### <span id="page-11-2"></span>**2.1 Sejarah Singkat Perusahaan/Instansi**

Whello Indonesia Prima didirikan pada mei 2017 di Pekanbaru, Indonesia sebagai perluasan tim pengembangan dari Whello BV Amsterdam. Whello adalah *full service* digital marketing agency yang berasal dari Amsterdam dan kini membuka cabang di Indonesia, yaitu di Bali dan Pekanbaru (Riau).

Whello Indonesia Prima memberikan layanan berupa jasa pembuatan web, jasa SEO, jasa SEA, pembuatan konten, dan jasa beriklan di sosial media. Whello memiliki keinginan untuk tumbuh bersama customer. Baik itu keinginan untuk meningkatkan *conversion*, atau keinginan untuk muncul di halaman pertama Google. Whello Indonesia Prima cabang Pekanbaru sendiri lebih fokus kepada jasa yang bergerak di bidang Web Developer seperti jasa pembuatan website toko *online,* website perusahaan, website travel dan website hotel dan pariwisata.

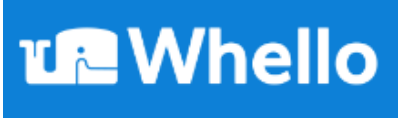

Gambar 2.1 Logo PT Whello

Arti logo Whello sendiri ialah kami ingin meniru maskot kami yaitu paus. Paus adalah hewan yang mengesankan dengan percikan terbesar. Komunikasi yang bertujuan adalah dasar dari semua yang dilakukan paus. Dia mampu melakukan kontak dengan rekan-rekannya dari jarak yang sangat jauh melalui gelombang suara. Paus adalah ahli komunikasi dan menggunakan energinya dengan hemat. Dia hanya menggunakan apa yang dia butuhkan.

## <span id="page-12-0"></span>**2.2 Struktur Organisasi Perusahaan/Instansi**

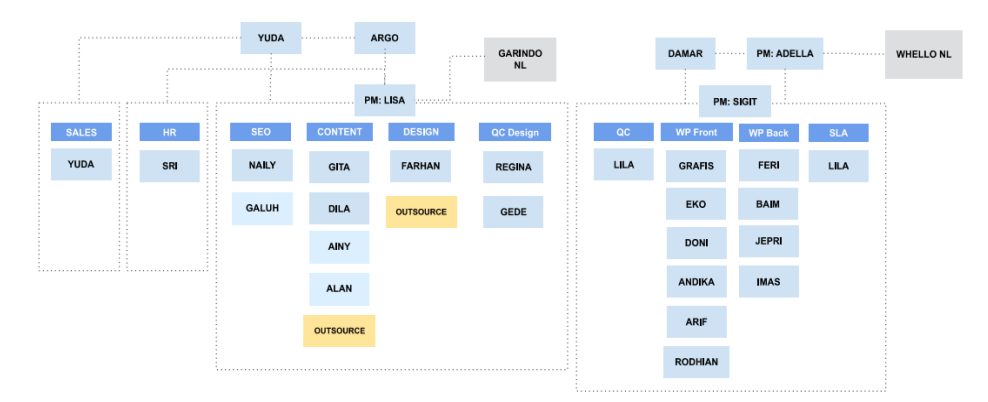

Gambar 2. 2 Struktur Organisasi Instansi

Struktur organisasi Whello Indonesia diuraikan sebagai berikut :

- *a. Web Developer.*
- *b. SEO specialist.*
- *c. SEA specialist.*
- *d. Sales and Online Market Research.*
- *e. Project Coordinator.*
- *f. Digital Marketing Consultant.*
- *g. Design Specialist.*
- *h. Copywriter.*

### <span id="page-12-1"></span>**2.3 Ruang Lingkup Perusahaan/Instansi**

Adapun uraian Tugas dan Fungsi masing-masing bidang, adalah sebagai berikut:

*1. Web Developer*

*Web Developer* mempunyai tugas dalam membuat dan mengembangan website serta mengelola website.

*2. SEO Specialist*

*SEO Specialist* bertugas untuk mengoptimalkan kinerja halaman website agar dapat muncul di peringkat pertama mesin pencari.

*3. SEA Specialist*

*SEA Specialist* bertugas untuk mengiklan bisnis di Google.

*4. Sales and Online Market Research*

*Sales and Online Market Research* bertugas analisa strategi marketing apa dan layanan Whello yang mana yang paling dibutuhkan klien.

*5. Project Coordinator*

*Project Coordinator* bertugas menyelesaikan dokumen proyek, memecahkan masalah proyek dan semua berkaitan dengan perencanaan dan pengendalian proyek.

6. *Digital Marketing Consultant*.

*Digital Marketing Consultant* bertugas menciptakan dan menerapkan strategi digital marketing untuk berbagai sektor bisnis.

*7. Design Specialist*

*Design Specialist* bertugas mendesign website orderan klien.

*8. Copywriter*

*Copywriter* bertugas menulis konten yang dapat mengkonversi pengunjung website tersebut menjadi *customer*.

## **BAB III**

## <span id="page-14-1"></span><span id="page-14-0"></span>**BIDANG PEKERJAAN SELAMA KERJA PRAKTEK**

#### <span id="page-14-2"></span>**3.1 Uraian Tugas yang Dikerjakan**

Adapun tugas yang diberikan selama melaksanakan KP di PT.Whello Indonesia Prima Pekanbaru sebagai berikut:

#### <span id="page-14-3"></span>3.1.1 Membuat Tugas WP ADMIN dan Laporan

|   | Admin WordPress<br>in list Done                                                           |                                 |   |  |  |  |  |  |
|---|-------------------------------------------------------------------------------------------|---------------------------------|---|--|--|--|--|--|
|   | Labels                                                                                    | Suggested                       | ٥ |  |  |  |  |  |
|   | Penting                                                                                   | 8 Join                          |   |  |  |  |  |  |
| ≡ | Description<br>Edit                                                                       | Add to card<br><b>8</b> Members |   |  |  |  |  |  |
|   | 1. Buat 5 Post baru dengan gambar                                                         | $\Diamond$ Labels               |   |  |  |  |  |  |
|   | 2. Buat Halaman Baru (Tentang saya, Kontak saya)<br>3. Install plugin baru Contact form 7 | <b>⊠</b> Checklist              |   |  |  |  |  |  |
|   | 4. Lampirkan contact form dari contact form 7 ke halaman "kontak saya"                    | Dates<br>$\sigma$               |   |  |  |  |  |  |

Gambar 3.1 Pemberian Tugas (Sumber : Dokumen Pribadi)

Wp-admin adalah salah satu konten penting yang berguna untuk melakukan pengaturan, seperti membuat postingan, instalasi *plugin*, dan lain sebagainya pada *WordPress*. *WordPress* adalah *Content Manajement System*(CMS), *WordPress* bisa membantu membuat dan mengelola website tanpa coding. Bisa menata tampilan, menambahkan fitur, dan membuat konten di website dengan mudah. Nah disini mahasiswa Kerja Praktek diberikan tugas untuk membuat 5 post baru, membuat *page* baru, dan *install plugin contact form* 7 dan kemudian setelah selesai di laporkan dalam bentuk dokumen.

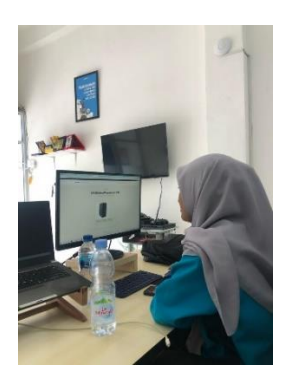

Gambar 3.2 Menyelesaikan Tugas WP ADMIN (Sumber : Dokumen Pribadi)

## <span id="page-15-0"></span>3.1.2 Menerapkan SEO di sebuah Artikel

SEO adalah singkatan dari "*Search Engine Optimization*" yaitu berperan dalam meningkatkan sebuah rangking website atau blog hingga halaman pertama di mesin pencari secara organik, seperti Google.

Penerapan SEO di *WordPress* ini adalah dengan memasukkan *keyword* atau kata kunci, SEO *Title, Slug*, dan *Meta description* dari Artikel yang ingin di *publish*. Jika semua nya berwarna hijau berarti SEO nya bagus dan berhasil.

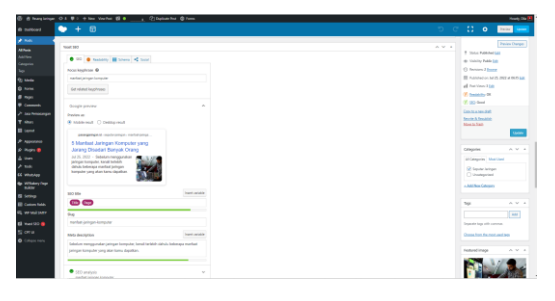

Gambar 3.3 Penerapan SEO di sebuah Artikel (Sumber: Dokumen Pribadi)

## <span id="page-15-1"></span>3.1.3 *Publish* Artikel

*Publish* atau menerbitkan artikel di sebuah website dengan menggunakan *WordPress*. Mahasiswa Kerja Praktek mendapat tugas mempublish artikel di beberapa website di antaranya di

pointbox.id, perumahaninfo.com, indocenter.co.id, whello.id, indonesialogistik.id, pasangjaringan.id, dropicts.com, zerowaste.id, dan arthagaram.co.id.

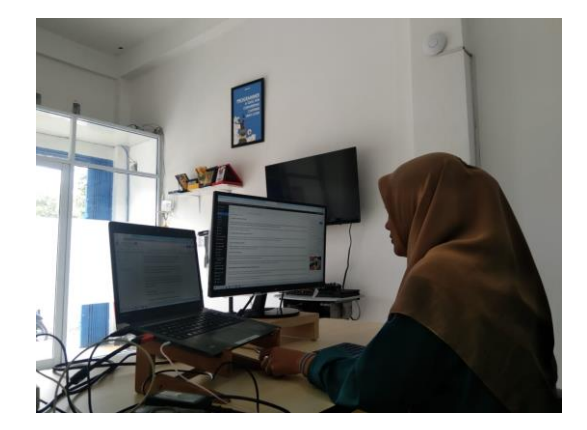

Gambar 3.4 *Publish* Artikel (Sumber : Dokumen Pribadi)

## <span id="page-16-0"></span>3.1.4 Membuat Artikel

Artikel adalah suatu rangkaian atau karangan yang dibuat berdasarkan fakta dan opini untuk dipublikasikan di media, baik itu media cetak maupun media *online*. Artikel ini bertujuan untuk menyampaikan suatu gagasan yang memuat fakta dan data. Salah satu pembimbing lapangan Kerja Praktek memberi tugas kepada mahasiswa Kerja Praktek untuk membuat artikel dengan tujuan agar mahasiswa bisa belajar membuat artikel dengan baik dan benar.

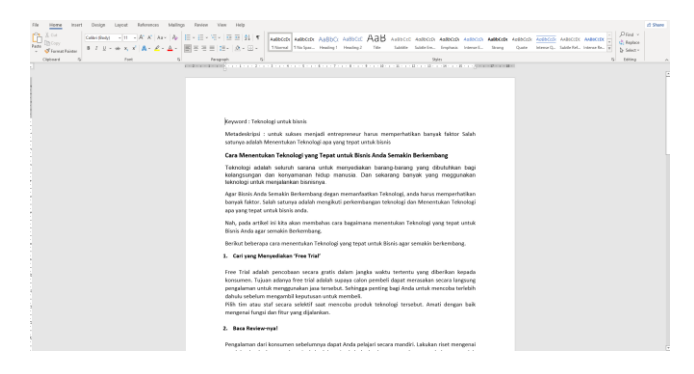

Gambar 3.5 Pembuatan Artikel (Sumber: Dokumen Pribadi)

### <span id="page-17-0"></span>3.1.5 Instal *Plugins Oxygen Builder* di *WordPress*

*Plugin* adalah bagian dari program komputer berupa kode *software* yang membantu sebuah aplikasi dalam menjalankan beberapa fitur tambahan. *Oxygen Builder* adalah *plugin WordPress*  untuk mendesain seluruh website secara visual *frontend* mulai dari *header* sampai *footer* tanpa perlu coding, dan *Plugin Oxygen Builder* memberikan kontrol penuh atas desain situs *WordPress.*

Disini Mahasiswa Kerja Praktek melakukan *Instal Plugin Oxygen* dan *Hidrogen* di *WordPress* Untuk Memudahkan Dalam membangun sebuah website.

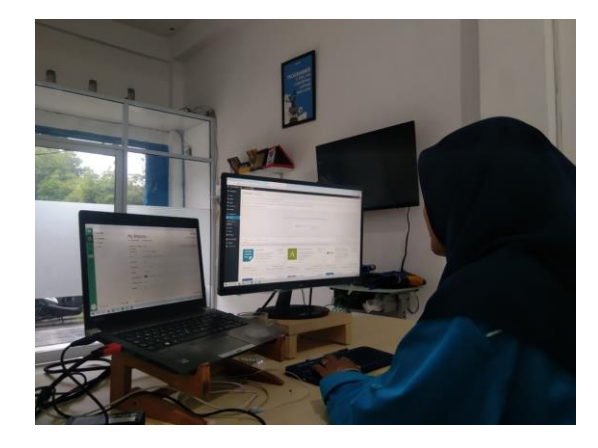

Gambar 3.6 *Instal Plugin Oxygen Builder* (Sumber: Dokumen Pribadi)

#### <span id="page-17-1"></span>3.1.6 *Knowledge Transfer*

*Knowledge transfer* atau *transfer* ilmu pengetahuan adalah sebuah konsep berbagi informasi yang dimiliki kepada seseorang atau orang lain. Mahasiswa Kerja Praktek di beri tugas mengajari anak SMK yang sedang magang mengenai pembelajaran yang sudah diberi pembimbing Kerja Praktek sebelummnya.

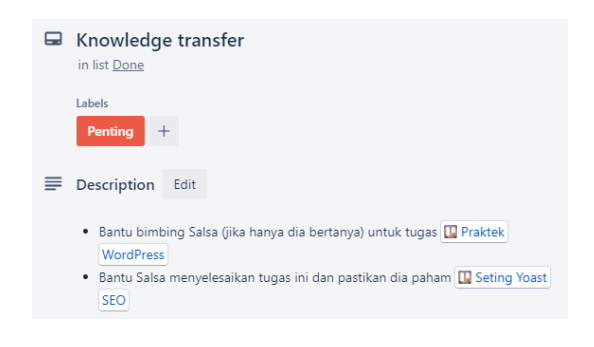

Gambar 3.7 *Knowledge Transfer* (Sumber : Dokumen Pribadi)

## <span id="page-18-0"></span>3.1.7 Membuat *Landing Page* Menggunakan Oxygen *Builder*

*Landing page* adalah halaman dalam website yang didesain khusus sesuai keinginan. Halaman inilah yang ditampilkan ketika pengunjung mengakses website. Mahasiswa Kerja Praktek diberi tugas membuat landing page menggunakan *Plugin* pada *WordPress*  yaitu *Plugin Oxygen Builder*.

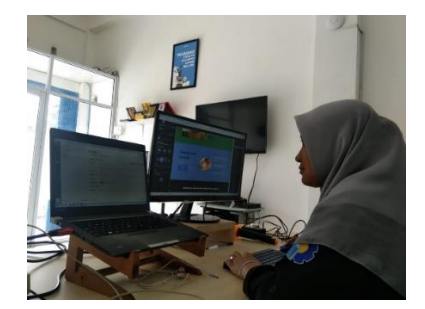

Gambar 3.8 Membuat *Landing Page* (Sumber : Dokumen Pribadi)

## <span id="page-18-1"></span>**3.2 Target Yang Diharapkan**

Dalam pelaksanaan Kerja Praktek di PT. Whello Indonesia Prima, adapaun target yang ingin dicapai, diantaranya :

- 1. Bisa Menyelesaikan dan memahami tugas yang di berikan dengan tepat dan benar.
- 2. Bisa memanfaatkan *skill* dan pengetahuan yang dimiliki khususnya di bidang Teknik Informatika sebagai peluang kerja kedepannya.
- 3. Bisa memahami dunia kerja di bidang IT, *digital marketing*.

### <span id="page-19-0"></span>**3.3 Perangkat yang digunakan**

Pada pelaksanaan Kerja Praktek yang di laksanakan di PT. Whello Indonesia Prima, Adapun perangkat yang digunakan, baik perangkat keras (*hardware*) maupun perangkat lunak (*software*), yaitu :

#### <span id="page-19-1"></span>3.3.1 Perangkat Keras (*hardware*)

1. Laptop

Laptop atau komputer pangku adalah komputer pribadi digunakan untuk membantu mahasiswa Kerja Praktek dalam melaksanakan Kerja Praktek. Laptop yang digunakan oleh mahasiswa Kerja Praktek yaitu THOSIBA dengan spesifikasi *Solid State Drive* sebesar 512 *Gigabyte*, Processor Intel® Core i5 dan memiliki *Random Access Memory*(RAM) sebesar 10 Gigabyte

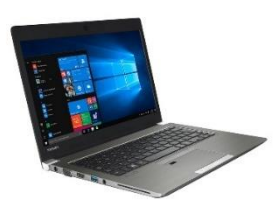

Gambar 3.9 Laptop (Sumber : producnation.co/id)

#### 2. Monitor

Monitor adalah perangkat keras komputer yang berfungsi untuk menampilkan hasil proses dari komputer dalam bentuk teks, gambar, ataupun video secara visual. Dalam hal ini monitor berperan sebagai perangkat output penyusun sebuah komputer. Monitor yang digunakan mahasiswa kerja praktek berfungsi untuk memudahkan mahasiswa kerja praktek dalam mengerjakan tugas yang diberikan dengan menggunakan dua layar.

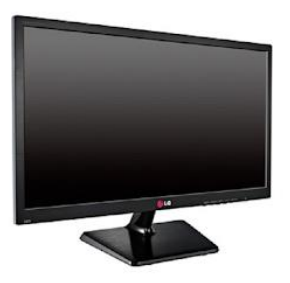

Gambar 3.10 Monitor (Sumber : informatikasenja.blogspot.com)

3. Keyboard

Keyboard adalah sebuah perangkat keras (*hardware*) pada komputer yang berfungsi sebagai alat untuk input data yang berupa huruf, angka dan simbol. Keyboard yang digunakan mahasiswa Kerja Praktek yaitu Logitech K380 *Multi-Device Bluetooth Keyboard*.

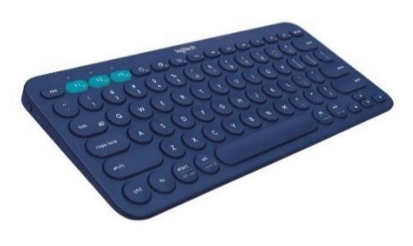

Gambar 3.11 Keyboard (Sumber : Google)

4. Mouse

Mouse yang berfungsi sebagai peralatan masukan/inputan selain keybord pada komputer. Mouse adalah alat/ perangkat yang digunakan untuk mengatur perpindahan kursor secara cepat dan digunakan untuk memberikan perintah secara praktis dan cepat. Mouse yang digunakan mahasiswa Kerja Praktek Yaitu Mouse Wireless Logitech M331.

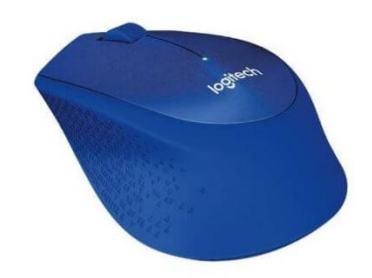

Gambar 3.12 Mouse (Sumber : my-best.id)

## <span id="page-21-0"></span>3.3.2 Perangkat Lunak (*Software*)

*1. Slack* 

*Slack* adalah sebuah aplikasi yang digunakan sebagai alat komunikasi di mana *slack* memiliki fitur bisa mengirimkan pesan, file, dan lain lain dalam satu tempat. Dalam melaksanakan Kerja Praktek, Mahasiswa Kerja Praktek menggunakan *Slack* sebagai komunikasi sesama karyawan di tempat Kerja Praktek.

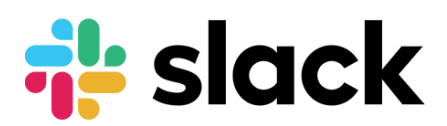

Gambar 3.13 Aplikasi Slack (Sumber : Zendesk.de)

## *2. Trello*

Berdasarkan referensi dari situs resminya, *Trello* adalah sebuah aplikasi manajemen tugas atau *task management*. Dalam melaksanakan Kerja Praktek, Mahasiswa Kerja Praktek menggunakan aplikasi *Trello* Untuk memudahkan pembimbing lapangan dalam memberikan tugas kepada Mahasiswa Kerja Praktek.

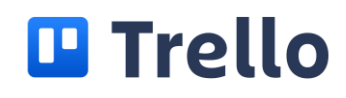

Gambar 3.14 Aplikasi *Trello* (Sumber : Google)

*3. Local*

*Local* adalah aplikasi atau *tool* untuk mempermudah dalam pengembagan di lingkungan *WordPress*. Mahasiswa Kerja Praktek Menggunakan *local* sebagai tempat untuk men*download WordPress.*

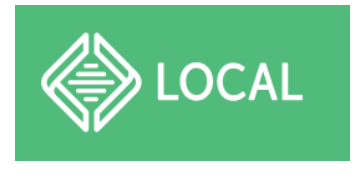

Gambar 3.15 Aplikasi *Local* (Sumber : Dokumen Pribadi)

## *4. WordPress*

*WordPress* adalah *platform* yang digunakan untuk membantu membuat dan mengelola website tanpa coding. Memiliki fitur bisa menata tampilan dan membuat konten di website dengan mudah.

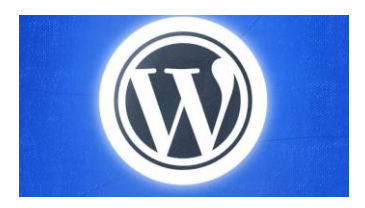

Gambar 3.16 *WordPress* (Sumber : niaahoster.co.id)

### *5. Web Browser*

*Web browser* adalah sebuah perangkat lunak yang berfungsi bisa menampilkan dan mengakses informasi atau halamanhalaman yang tersedia di server web. Dalam melaksanakan Kerja Praktek, mahasiswa Kerja Praktek menggunakan *Google Chrome* sebagai web browsernya.

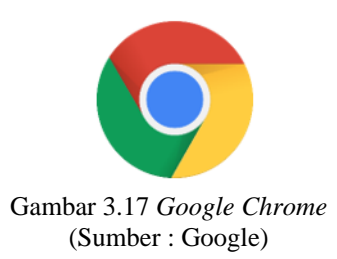

## *6. Google Docs*

*Google Docs* adalah salah satu fasilitas Google yang berfungsi untuk menyimpan data cadangan dengan cara membuat dan menyimpan dokumen-dokumen tersebut. Dalam melaksanakan Kerja Praktek, Mahasiswa Kerja Praktek menggunakan *Google Docs* untuk membuat artikel.

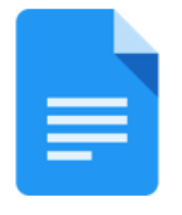

Gambar 3.18 *Google Docs* (Sumber : Google)

#### <span id="page-23-0"></span>**3.4 Data-Data yang Diperlukan**

Dalam pelaksanaan Kerja Praktek di PT. Whello Indonesia Prima Pekanbaru beberapa data yang dibutuhkan yaitu :

### 3.4.1 Publish Artikel

Untuk mempublish artikel di website, mahasiswa kerja praktek memerlukan data beruba teks artikel dan akun untuk login di website tersebut

#### *3.4.2 Plugin Oxygen Builder*

Untuk mengintall plugin oxygen builder, mahasiswa kerja praktek memerlukan plugin dan *license*nya dari karyawan PT.Whello Indonesia Prima dikarenakan *plugin* tersebut berbayar.

#### <span id="page-24-0"></span>**3.5 Dokumen-Dokumen atau File-File yang Dihasilkan**

Dalam pelaksanaan kerja praktek di PT. Whello Indonesia Prima Pekanbaru Dokumen-Dokumen atau file-file yang di hasilkan, yaitu :

- *1. Landing page* menggunakan plugin di *WordPress* yaitu *Plugin Oxygen Builder*
- 2. Artikel yang telah di buat mahasiswa kerja praktek

#### <span id="page-24-1"></span>**3.6 Kendala yang Dihadapi Selama Kerja Praktek**

Selama Melaksanakan kerja Praktek di PT. Whello Indonesia Prima Pekanbaru, Kendala yang dihadapi oleh Mahasiswa Kerja Praktek, yaitu :

- 1. Kurangnya pengetahuan tentang *WordPress* dan Penggunaannya
- 2. Kurang mahir dalam menggunakan dua layar monitor

## <span id="page-24-2"></span>**3.7 Penyelesaian Masalah**

Adapaun penyelesaian masalah dari kendala yang dihadapi mahasiswa kerja praktek selama melaksanakan kerja praktek di PT. Whello Indonesia Prima Pekanbaru, yaitu :

- 1. Menambah wawasan dan pengetahuan tentang *WordPress* dan penggunaannya dengan cara mempelajarinya melalui berbagai sumber seperti youtube, website dan bertanya langsung kepada karyawan di PT. Whello Indonesia Prima Pekanbaru.
- <span id="page-24-3"></span>2. Membiasakan diri untuk terbiasa menggunakan dua layar monitor tersebut dengan sering sering menggunakannya.

## <span id="page-25-0"></span>**BAB IV**

# **PENERAPAN** *PLUGIN OXYGEN BUILDER*  **DI***WORDPRESS*

## <span id="page-25-1"></span>**4.1 Uraian Judul**

Penulis memilih untuk mengangkat judul ini karena *Plugin Oxygen Builder* adalah teknologi baru yang belum banyak di gunakan termasuk di Indonesia namun di luar negeri semakin banyak *designer* yang pindah menggunakan *tools* ini, dan di pekanbaru yang menggunakan *plugin* ini hanya di tempat mahasiswa melaksanakan Kerja Praktek yaitu PT. Whello Indoneisa Prima Pekanbaru.

*Oxygen Builder* adalah alat atau *plugin* yang memungkinkan membangun seluruh situs web *WordPress* tanpa perlu coding. *Oxygen Builder* adalah alat atau *plugin* yang memungkinkan anda membangun seluruh situs web *WordPress.*

### **4.2 Fitur Oxygen** *Builder*

- *1. Drag and Drop*
- *2. Support Woocommerce*
- *3. Header builder*
- *4. Design library*
- *5. Responsive*
- *6. Export dan import template*
- *7. Support SEO Plugin*

#### *4.3 Component Element*

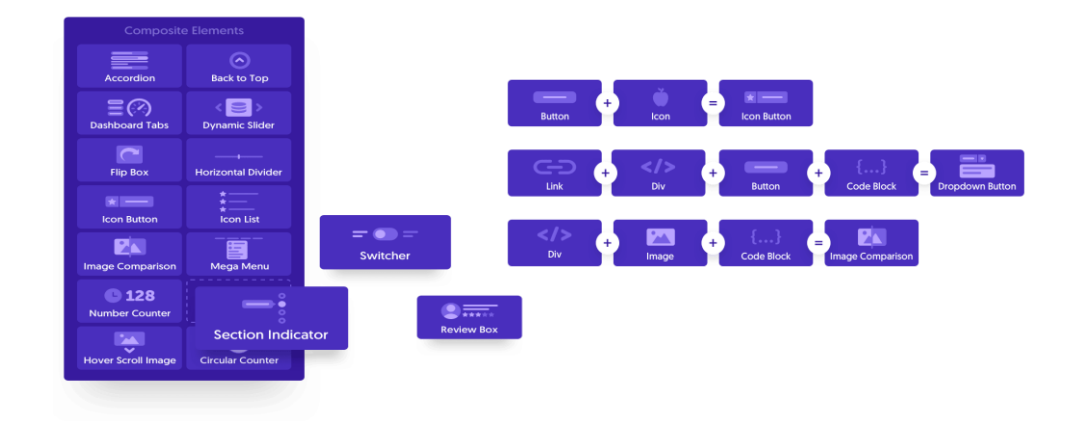

Gambar 4.1 *Component Element* Oxygen (Sumber: Buku Whello)

#### **4.4 Kelebihan** *Oxygen Builder*

- Tidak memerlukan pengetahuan khusus pemograman
- *Drag & Drop*
- *Fleksibilitas* pada penataaan *layout*
- Dapat menyimpan template secara terpusat (*Oxygen*)
- *Responsive*

## <span id="page-26-0"></span>**4.5 Peneparan dan penggunaan** *plugin* **oxygen** *builder* **di** *wordpress*

Ada beberapa tahapan dalam penerapan *plugin Oxygen Builder*  di*WordPress* adalah sebagai berikut :

1. Menginstal *Plugin Oxygen Builder* di*WordPress*

Menginstal *plugin Oxygen Builder* yang sudah di *download* yaitu dengan cara:

- *a.* Klik menu *plugin* pada *WordPress*
- *b.* Kemudian klik *add new*
- c. *Upload plugin* oxygen *builder* yang sudah di *download*.
- *d.* Kemudian klik *instal now*

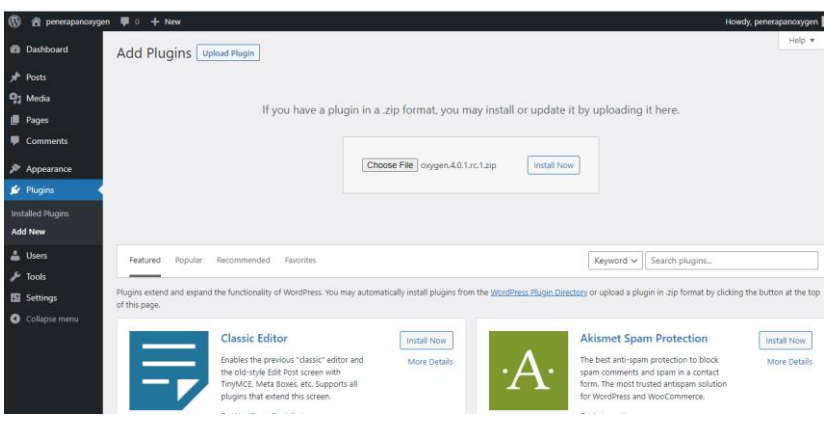

Gambar 4.2 Tampilan *mengupload plugin* (Sumber : Dokumen Pribadi)

e. Setelah instalasi selesai, selanjutnya cek apakah *plugin* berhasil diinstal, dan klik aktifkan *plugin* jika berhasil terinstall.

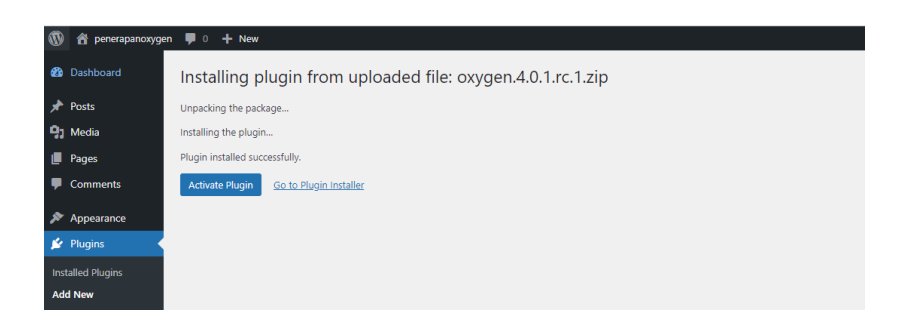

Gambar 4.3 Tampilan *plugin* yang sudah terinstall di menu *plugin* (Sumber : Dokumen Pribadi)

f. Jika berhasil diaktifkan maka tampilan akan berubah seperti dibawah ini

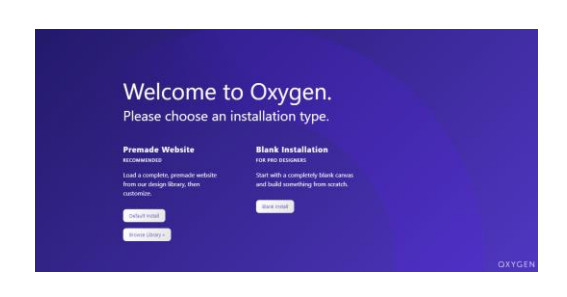

Gambar 4.4 Tampilan *plugin* jika berhasil di aktifkan (Sumber : Dokumen Pribadi)

Jika sudah mengaktifkan plugin oxygen, maka terdapat dua pilihan yaitu

- 1. *Default Install* → berarti menggunakan *library* yang sudah ada mulai dari *style* nya dan lain lain. Kekurangannya adalah library nya terlalu banyak dan tdak semua library digunakan
- 2. *Blank Install*  $\rightarrow$  berarti memulai desain dengan yang benar benar kosong dan bangun website dari awal
- g. Selanjutnya pilih menu *Blank Install*.
- *2. Setting Plugin* Oxygen *Builder*

Langkah-langkah *Setting Oxygen* adalah sebagai berikut :

*a.* Pilih menu oxygen pada wordpress kemudian klik *setting* → *License*, dan masukkan *license oxygen* tersebut dan klik *save Oxygen License* hingga *valid.*

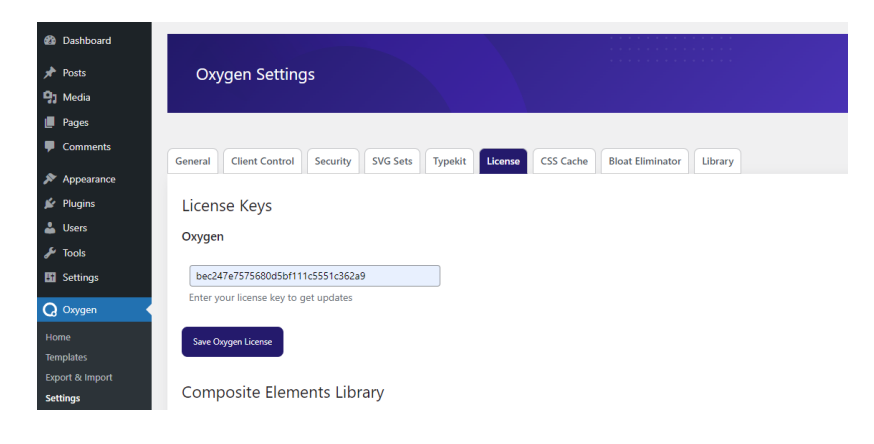

Gambar 4.5 Tampilan *Setting Oxygen* (Sumber : Dokumen Pribadi)

b. Pada menu *setting* juga klik *security*, ceklis bagian *Show invalid shortcode signature warnings on the front end*.

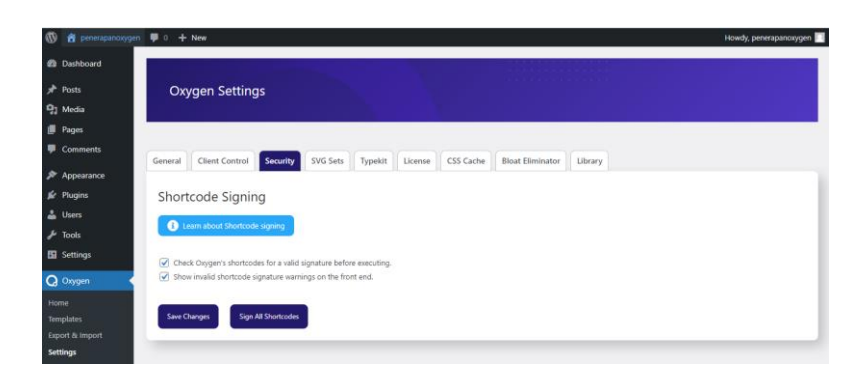

Gambar 4.6 Tampilan *Setting Security* (Sumber : Dokumen Pribadi)

*c.* Kemudian klik tombol *Sign All Shortcodes*. Ceklis semua bagian seperti gambar berikut. Kemudian klik tombol *Start shotcodes signing process* dan tunggu semua prosess *Completed*

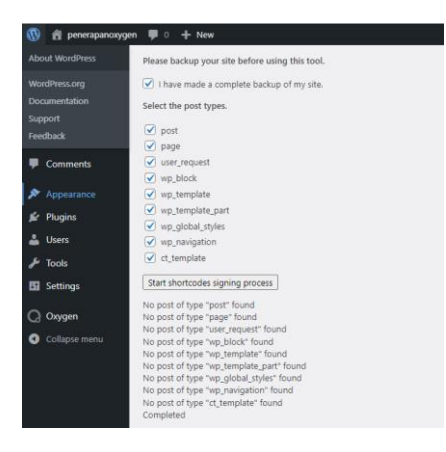

Gambar 4.7 Tampilan *Setting Oxygen* (Sumber : Dokumen Pribadi)

d. Kembali kemenu *setting* pilih *css chace* dan unceklis *enable css chacing* dan klik *Save Changes*, dan klik *Regenerate CSS Chace* dan tunggu Sampai *All done*

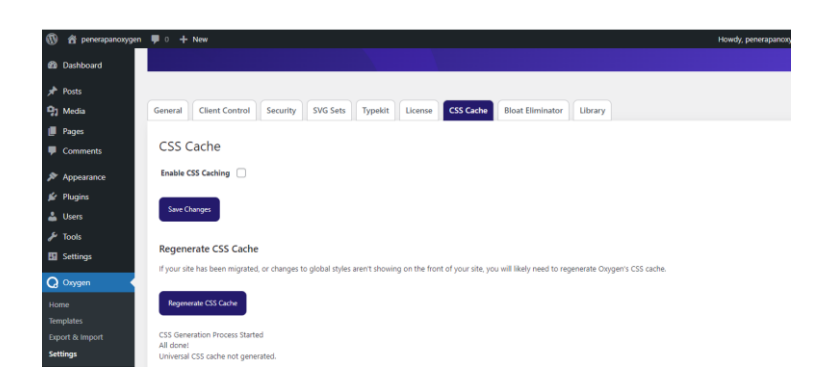

Gambar 4.8 Tampilan *Setting Oxygen* (Sumber : Dokumen Pribadi)

3. Membuat *Page* baru di Wordpress

Sebelum membuat *landing page*, Langkah yang harus dibuat adalah membuat *page* baru. Langkah Langkah nya adalah sebagai berikut:

*a.* Klik *page* pada menu wordpress dan klik *add new*, buat judulnya dengan nama *Home*, kemudian klik tombol *Publish*

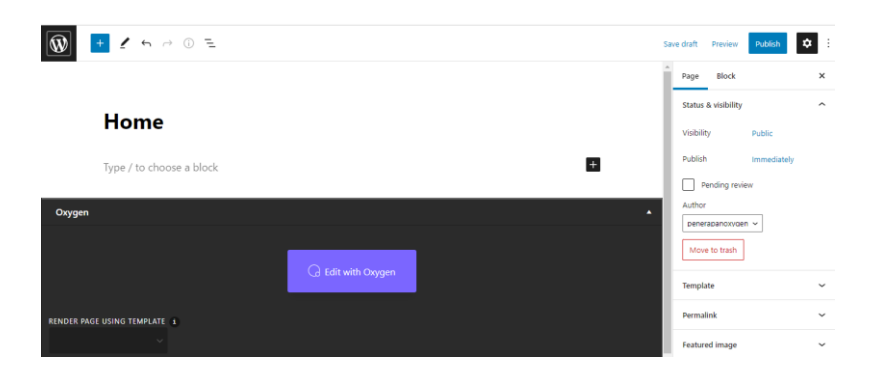

Gambar 4.9 Tampilan Membuat *Page* Baru (Sumber : Dokumen Pribadi)

- 4. Membuat *landing page* di *Oxygen Builder*
	- a. Pilih menu *page* pada Wordpress kemudian klik *Home* yang sudah dibuat tadi. Kemudian klik edit *with oxygen*. Maka tampilan akan berubah seperti dibawah ini.

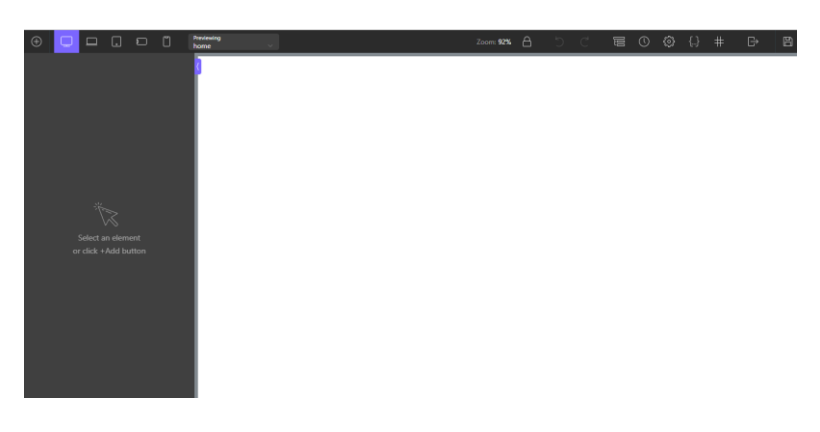

Gambar 4.10 Tampilan *Oxygen* (Sumber : Dokumen Pribadi)

b. Bagian bagian pada tampilan oxygen

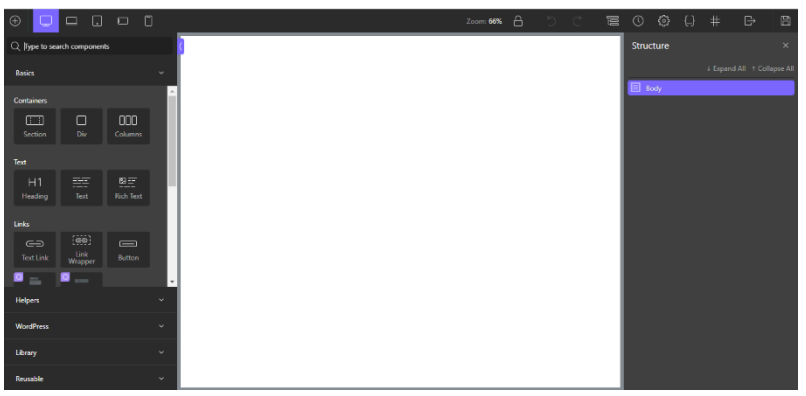

Gambar 4.11 Bagian Bagian *Oxygen* (Sumber : Dokumen Pribadi)

- Di bagian sebelah kiri pada gambar diatas terdapat elemen HTML dasar, *section* konten khusus WordPress, atau *prebuilt component* yang bisa digunakan untuk membuat *landing page*
- Di sebelah kanan, terdapat *stylesheet, Selector, Structure* dan menu *Setting*
- Di bagian tengah adalah tempat *live preview* dan bagian untuk mengedit dan membangun halaman .
- *c.* Berikut hasil *Landing page* yang saya buat menggunakan *Plugin Oxygen Builder* di *WordPress*

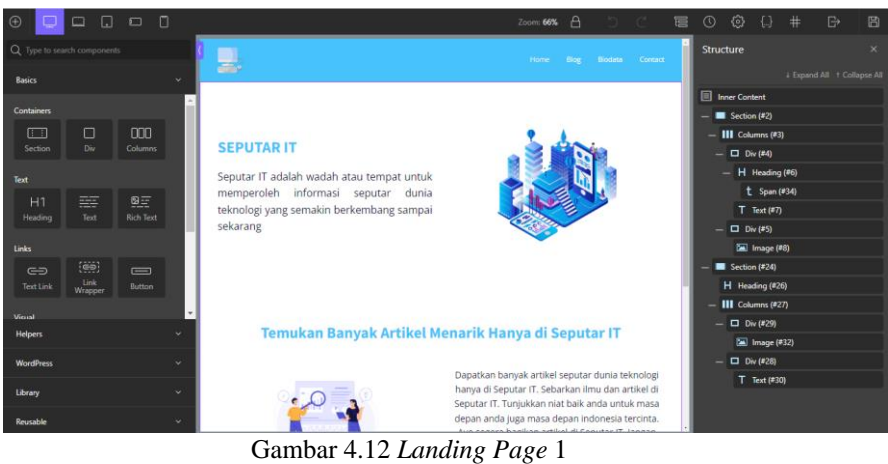

(Sumber : Dokumen Pribadi)

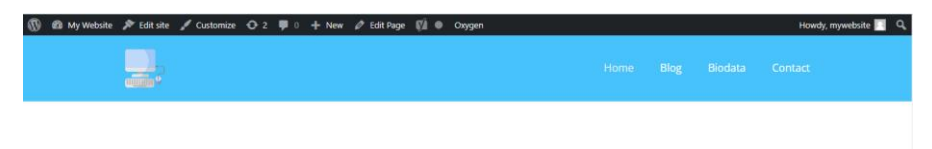

#### **SEPUTAR IT**

Seputar IT adalah wadah atau tempat untuk memperoleh informasi seputar dunia teknologi yang semakin berkembang sampai sekarang

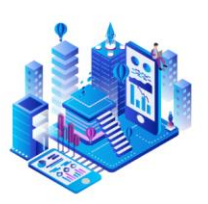

#### Temukan Banyak Artikel Menarik Hanya di Seputar IT

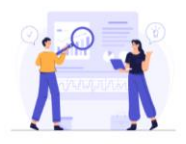

Dapatkan banyak artikel seputar dunia teknologi hanya di Seputar IT. Sebarkan ilmu dan artikel di Seputar IT. Tunjukkan niat baik anda untuk masa depan anda juga masa depan indonesia tercinta. Ayo segera bagikan artikel di Seputar IT, Jangan lupa beri komentar juga pada artikel ini. Ingatlah diatas langit masih ada langit loh.

<span id="page-32-0"></span>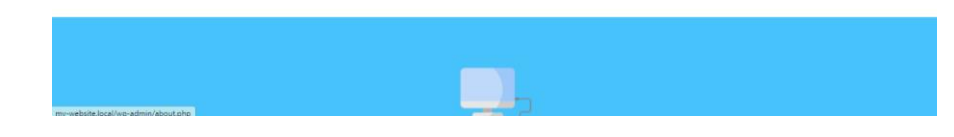

Gambar 4.*13 Landing Page* 2 (Sumber : Dokumen Pribadi)

## **BAB V PENUTUP**

#### <span id="page-33-1"></span><span id="page-33-0"></span>**5.1 Kesimpulan**

Dalam pelaksanaan Kerja Praktek di PT.Whello Indonesia Prima Pekanbaru dapat disimpulkan bahwa penerapan *plugin Oxygen Builder* di *WordPress* dapat digunakan untuk mempermudah merancang halaman website tanpa perlu coding dan sebagai alat bantu untuk mempermudah seseorang yang awam terhadap codingan.

Selain itu, dengan adanya Kerja Praktek ini, mahasiswa Kerja Praktek Jurusan Teknik Informatika Politeknik Negeri Bengkalis mampu mengenal dengan lebih dalam mengenai Teknik Informatika dalam dunia kerja yang berada di luar politeknik, dan mahasiswa Kerja Praktek juga mendapatkan ilmu pengetahuan terkait dunia pekerjaan yang ada di PT. Whello Indonesia Prima Pekanbaru.

## <span id="page-33-2"></span>**5.2 Saran**

Adapun saran terkait kerja praktek dan tugas yang diberikan adalah dalam penerapan *plugin oxygen builder* pembimbing seharusnya tidak terlalu cepat dalam menjelaskan Langkah-langkahnya agar mahasiswa kerja praktek bisa mengingat dalam waktu yang lama. Dan untuk mehasiswa kerja praktek yang akan datang agar bisa mempersiapkan diri dengan baik agar tidak terjadi kendala saat melaksanakan Kerja Praktek dan diusahakan bertanya jika ada hal atau tugas yang kurang di mengerti.

## **DAFTAR PUSTAKA**

<span id="page-34-0"></span>Politeknik Negeri bengkalis (2017). *Buku Panduan Laporan Kerja Praktek(KP) Mahasiswa Politeknik Negeri Bengkalis*

Whello (2022) *buku Oxygen Builder dan Hydrogen Implementation*

[https://centerklik.com](https://centerklik.com/) di akses pada 20 Agustus 2022

<https://www.niagahoster.co.id/> di akses pada 20 Agustus 2022

<https://www.digitalizer.my.id/oxygen-builder/> di akses pada 21 Agustus 2022

<https://oxygenbuilder.com/> di akses pada 22 Agustus 2022

## ABSEN KEHADIRAN KERJA PRAKTEK WHELLO

Minggu ke-1 (4 Juli - 8 Juli)

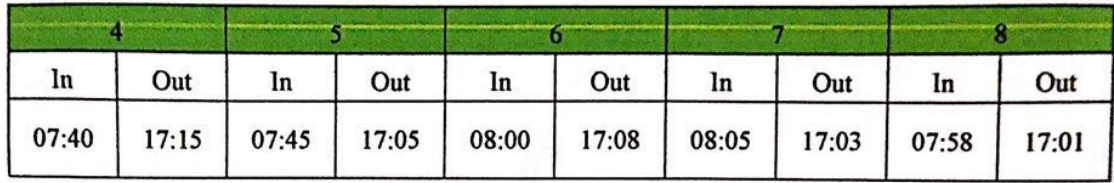

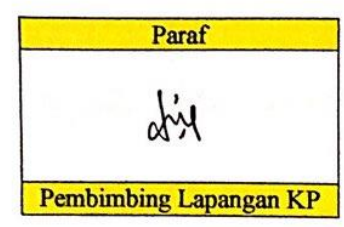

Minggu ke-2 (11 Juli - 15 Juli)

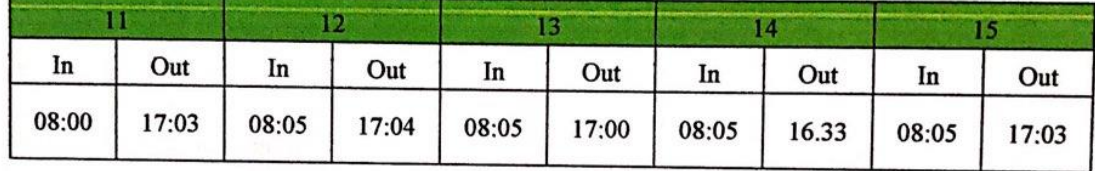

| Paraf                                                                                                    |
|----------------------------------------------------------------------------------------------------|
| $\bigwedge_{i=1}^{n} \bigwedge_{i=1}^{n} \bigwedge_{i$ |

Minggu ke-3  $(18$  Juli - 22 Juli)

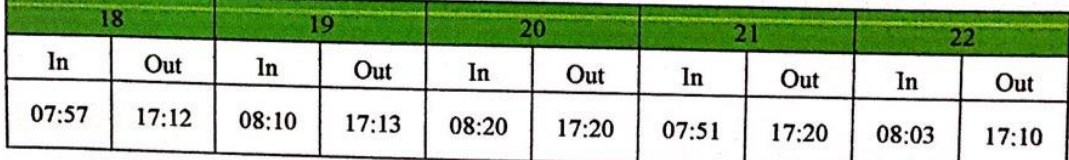

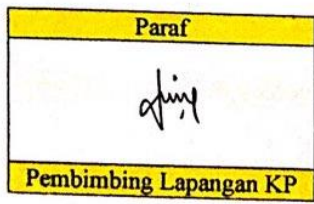

## Minggu ke-4 (25 Juli – 29 Juli)

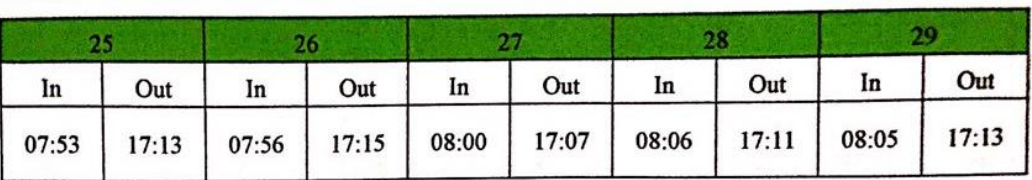

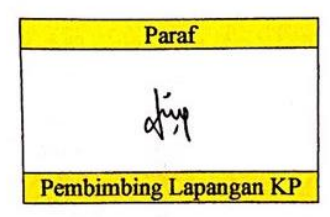

## Minggu ke-5 (1 Agustus - 5 Agustus)

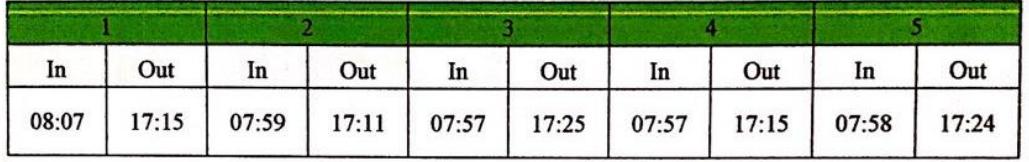

Paraf obje **Pembimbing Lapangan KP** 

Minggu ke-6 (8 Agustus - 12 Agustus)

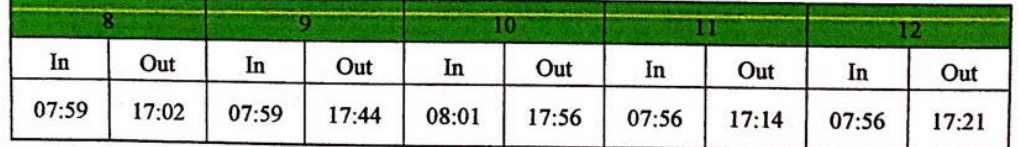

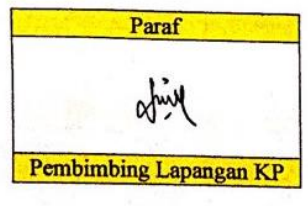

Minggu ke-7 (15 Agustus - 19 Agustus)

|       |       | 16    |       |       |       | 18    |       |       |       |
|-------|-------|-------|-------|-------|-------|-------|-------|-------|-------|
| In    | Out   | In    | Out   | In    | Out   | In    | Out   | In    | Out   |
| sakit | sakit | sakit | sakit | libur | libur | sakit | sakit | sakit | sakit |

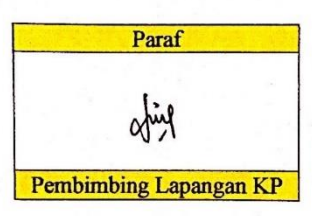

Minggu ke-8 (22 Agustus - 26 Agustus)

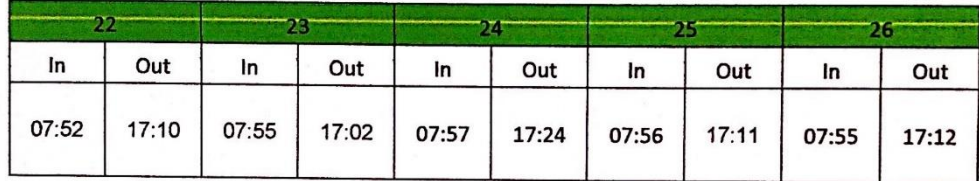

Paraf dip Pembimbing Lapangan KP

Minggu ke-9 (29 Agustus - 31 Agustus)

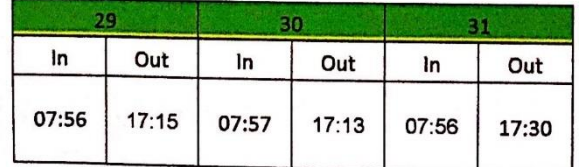

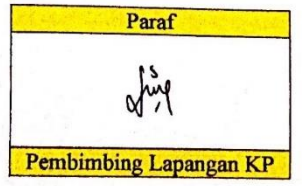

## **KEGIATAN HARIAN**

## **KERJA PRAKTEK (KP)**

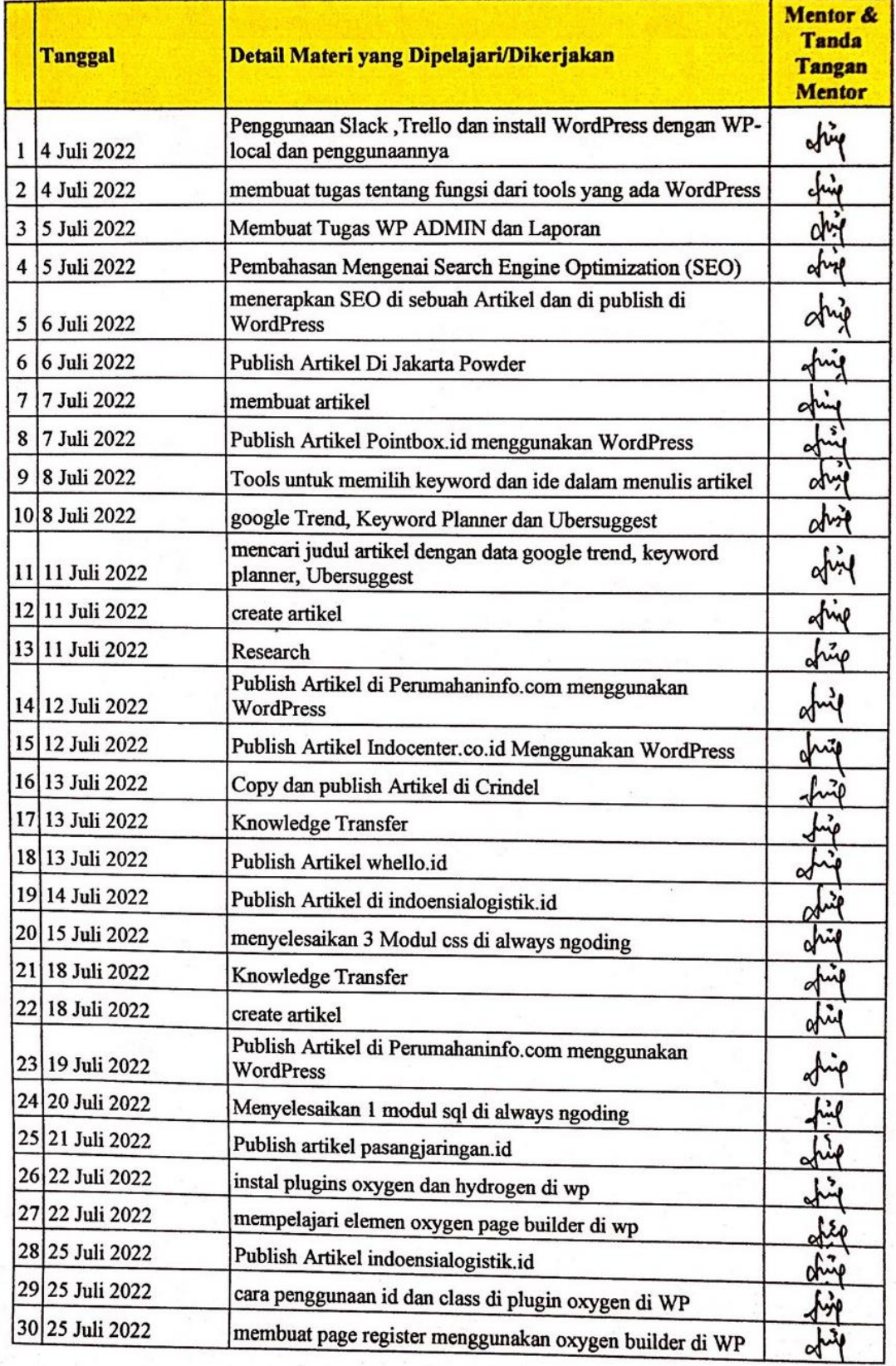

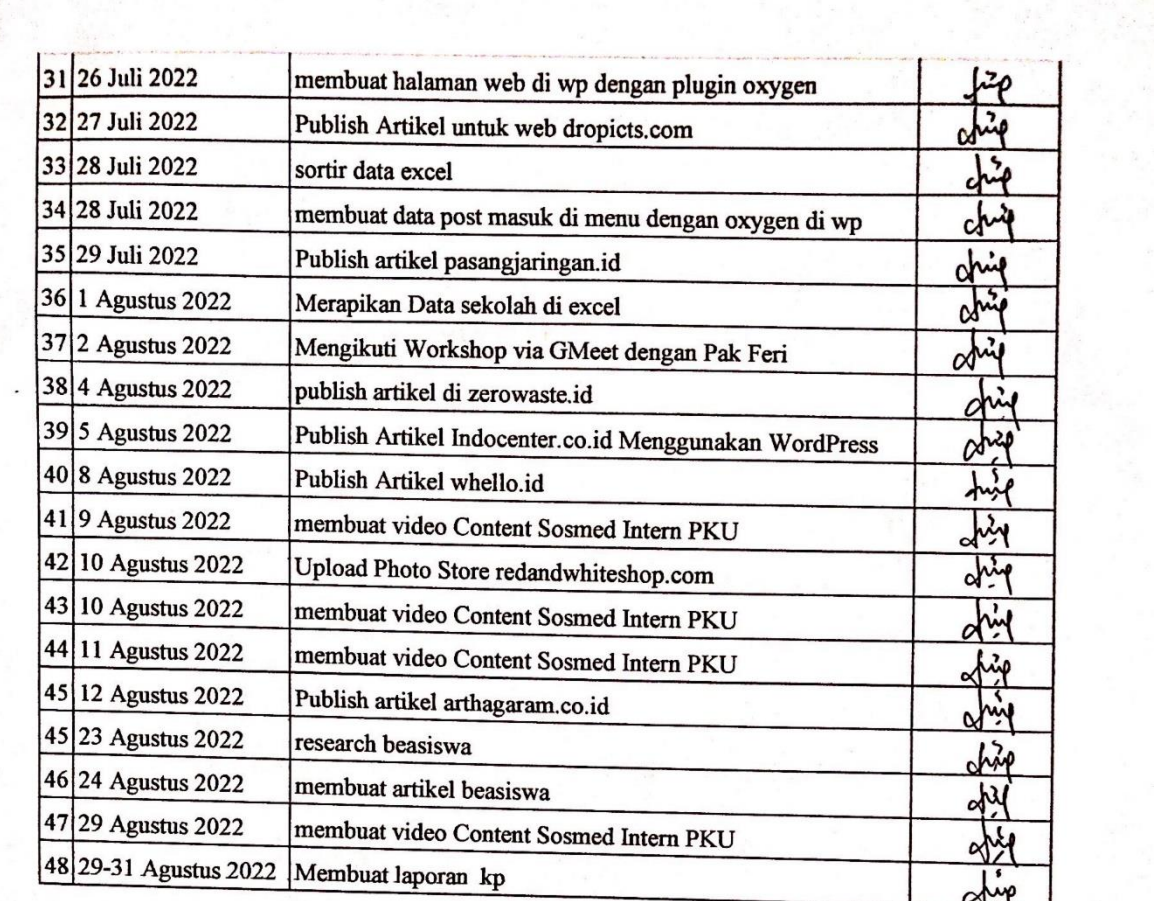

#### **SURAT KETERANGAN**

Yang bertanda tangan di bawah ini menerangkan bahwa:

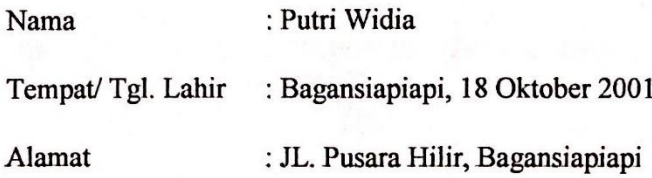

Telah melakukan Kerja Praktek pada perusahaan kami, PT. Whello Indonesia Prima sejak tanggal 4 Juli 2022 sampai dengan 31 Agustus 2022 sebagai tenaga Kerja Praktek (KP).

Selama bekerja di perusahaan kami, yang bersangkutan telah menunjukkan ketekunan dan kesungguhan bekerja dengan baik.

Surat keterangan ini diberikan untuk dipergunakan sebagaimana mestinya.

Demikian agar yang berkepentingan maklum.

Bengkalis, 31 Agustus 2022

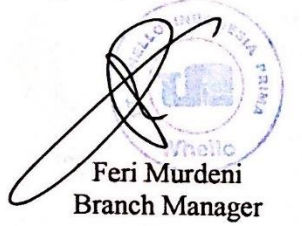

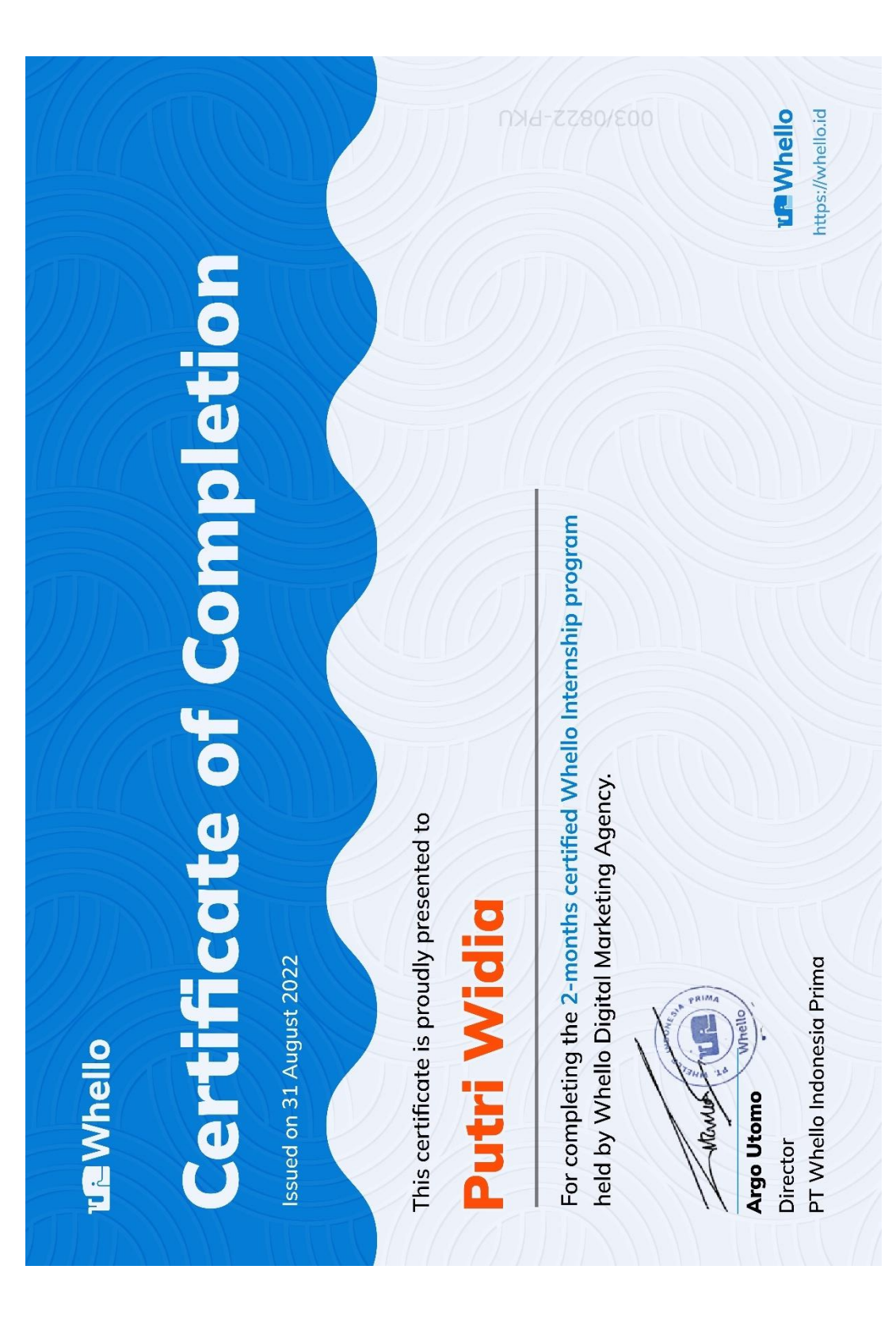